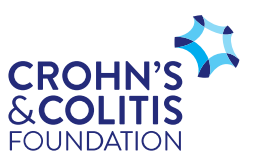

## **Do It Yourself (DIY) - Editing Your Page**

## **How to edit your personal fundraising page.**

Visit the Foundation's DIY fundraising platfrom, OneCause, [here.](https://p2p.onecause.com/nationaldiy)

On the top right click **LOGIN**, and select the method you used to sign up.

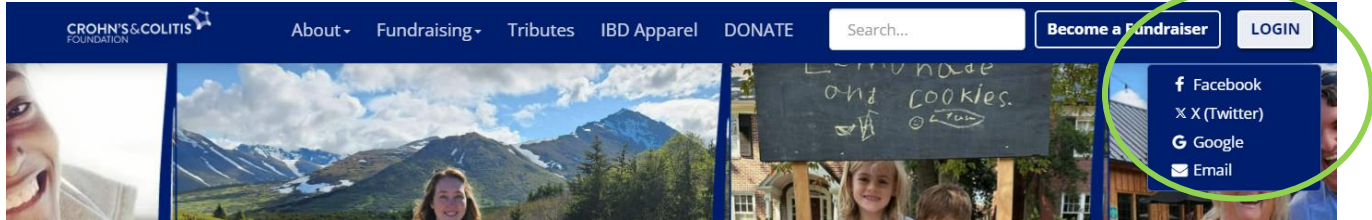

Once logged in **hover over your name** on the top right and click **Manage Page** in the drop down menu.

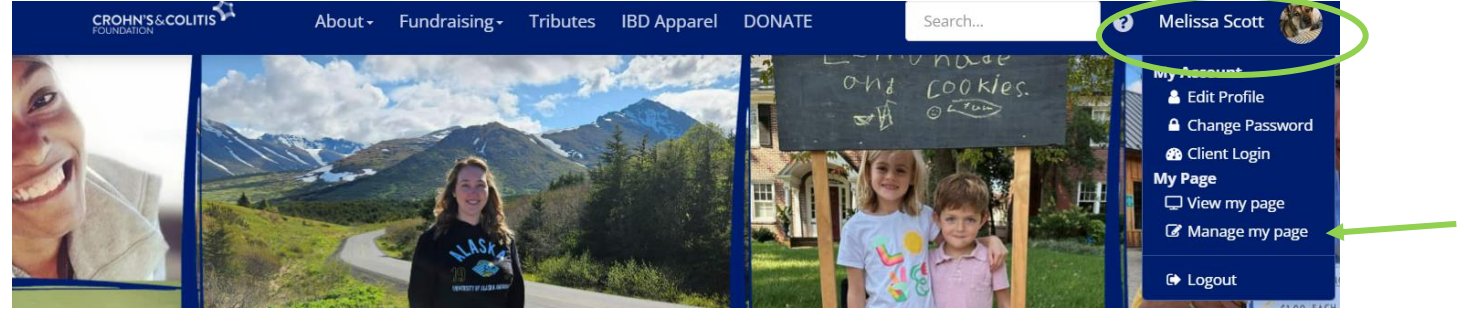

From here you can select your desired action using the menu on left side or the boxes in the middle.

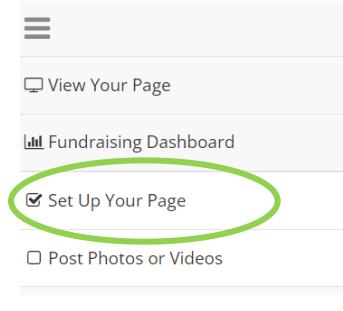

To edit your page click **Set Up Your Page.** 

Once you've complete, be sure to click the blue **Save** button on the bottom right.

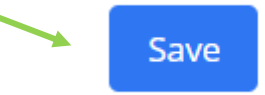

## **Frequently Asked Questions, Brand Guidelines, and Liability Waiver**

Refer to th[e Frequently Asked Questions](https://p2p.onecause.com/nationaldiy/page/faq) page of our DIY site for answers, tools, and resources to help you further our mission through DIY fundraising.

For additional support reach out to Melissa Scott at [mscott@crohnscolitisfoundation.org.](mailto:mscott@crohnscolitisfoundation.org)